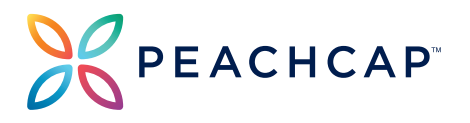

## **What is NetClient CS?**

NetClient CS is a client portal with a variety of features enabling you to work closely and securely with your tax preparer. With NetClient CS, you can:

- Securely upload, store, and share tax related documents with your tax preparer.
- View your tax return.
- Review your invoice for services.
- Pay your invoice.

If you have not registered for NetClient CS, you will need to register through a secure link that will be sent to your email inbox. If you cannot locate the email, please contact our office at 404.220.8958 or info@peachcap.com.

If you have already registered for NetClient CS, please access your portal using the link **[HERE](https://secure.netlinksolution.com/nextgen/)**.

*Please note that NetClient CS has replaced SmartVault.*

## **How do I view and pay my invoice within NetClient CS?**

- 1. Log In to your NetClient CS Portal using the link **[HERE](https://secure.netlinksolution.com/nextgen/)**.
- 2. Click the "My Invoices" link in the navigation pane.
- 3. Select the invoice you wish to view and pay by clicking the box on the left side of the columns.
- 4. Select "Pay Selected" at the bottom right of the screen.
- 5. Enter your password, and credit card information to process the transaction.
- 6. Once your payment is processed, you will receive an email from DocuSign to electronically sign your return.

*Please note that any documents loaded to NetClient CS are only stored temporarily. You are responsible for maintaining your own original source documents.*

550 Pharr Road NE, Suite 700 | Atlanta, GA 30305 | 404.220.8958 | PeachCap.com

The PeachCap Family of Companies includes PeachCap Securities, Inc which is a registered Broker Dealer (Member FINRA, SIPC), PeachCap Tax & Advisory, LLC which is registered with the Securities & Exchange Commission, and PeachCap CPA's LLC. Please reference Disclosures, Terms of Use, and Privacy Policy for further information.